**Technical Guide** 

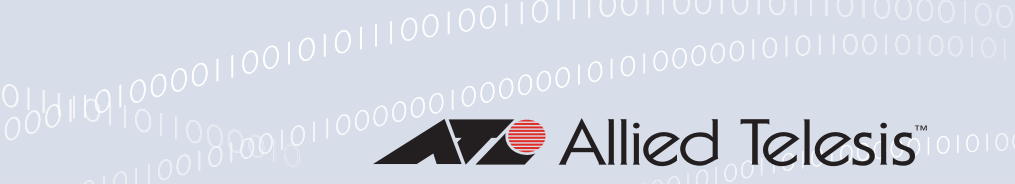

# **Power Over Ethernet (PoE)**

Feature Overview and Configuration Guide

# <span id="page-0-0"></span>**Introduction**

This guide provides an introduction to Power over Ethernet technology, the PoE standards, PoE devices, and how to configure PoE on your switch.

PoE is a method of supplying power to network devices by utilizing the same cabling used to carry network traffic. PoE is appropriate for devices that have a low power consumption—PDs (Powered Devices) such as wireless access points, IP telephones, Webcams, and even other Ethernet switches. The benefits of PoE are lower installation costs and greater flexibility of device placement.

For example, deploying IP Video Security cameras on ceilings and building perimeters can be expensive if separate Ethernet cabling and power outlets are required. With PoE, you can install PoE-compatible devices wherever they are needed without having to worry about whether there are power sources nearby.

## <span id="page-0-1"></span>PoE

PoE distributes both data and power over the same cabling. This eliminates the need for having one set of cables and outlets for data, and another set for power. Also, because the voltage and power requirements are much lower than for mains powered devices, the cabling and installation costs are significantly reduced.

There are two types of equipment involved in a PoE installation:

- **Power Sourcing Equipment (PSE)**, such as an Ethernet LAN switch, supplies power to the cable together with the data.
- **Powered Devices (PDs)**, such as Wireless Access Points or IP Phones, receive power and data over this same cabling.

The PSE employs various methods of power classification (depending on the standard) for distinguishing compatible PDs from non-compatible devices and will only provide power to compatible PDs, based on their PoE device class. The PSE continuously monitors the PDs and stops providing power when it is no longer requested or it detects an overload or short circuit condition on a port.

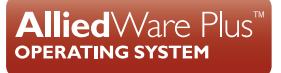

## <span id="page-1-0"></span>Products and software version that apply to this guide

This guide applies to AlliedWare Plus products that support PoE, running software version **5.4.4** or later.

The following features are only supported on later versions:

- High-power PoE mode, supported from 5.4.6-1.x
- **HANP (High Availability Network Power), supported from 5.4.6-2.x**

However, support and implementation of PoE varies between products. To see whether a product supports a feature or command, see the following documents:

- The [product's Datasheet](http://www.alliedtelesis.com/library?field_document_type_tid=441)
- The product's [Command Reference](http://www.alliedtelesis.com/library?field_document_type_tid=471)

These documents are available from the above links on our website at [alliedtelesis.com](http://alliedtelesis.com)

Feature support may change in later software versions. For the latest information, see the above documents.

# Content

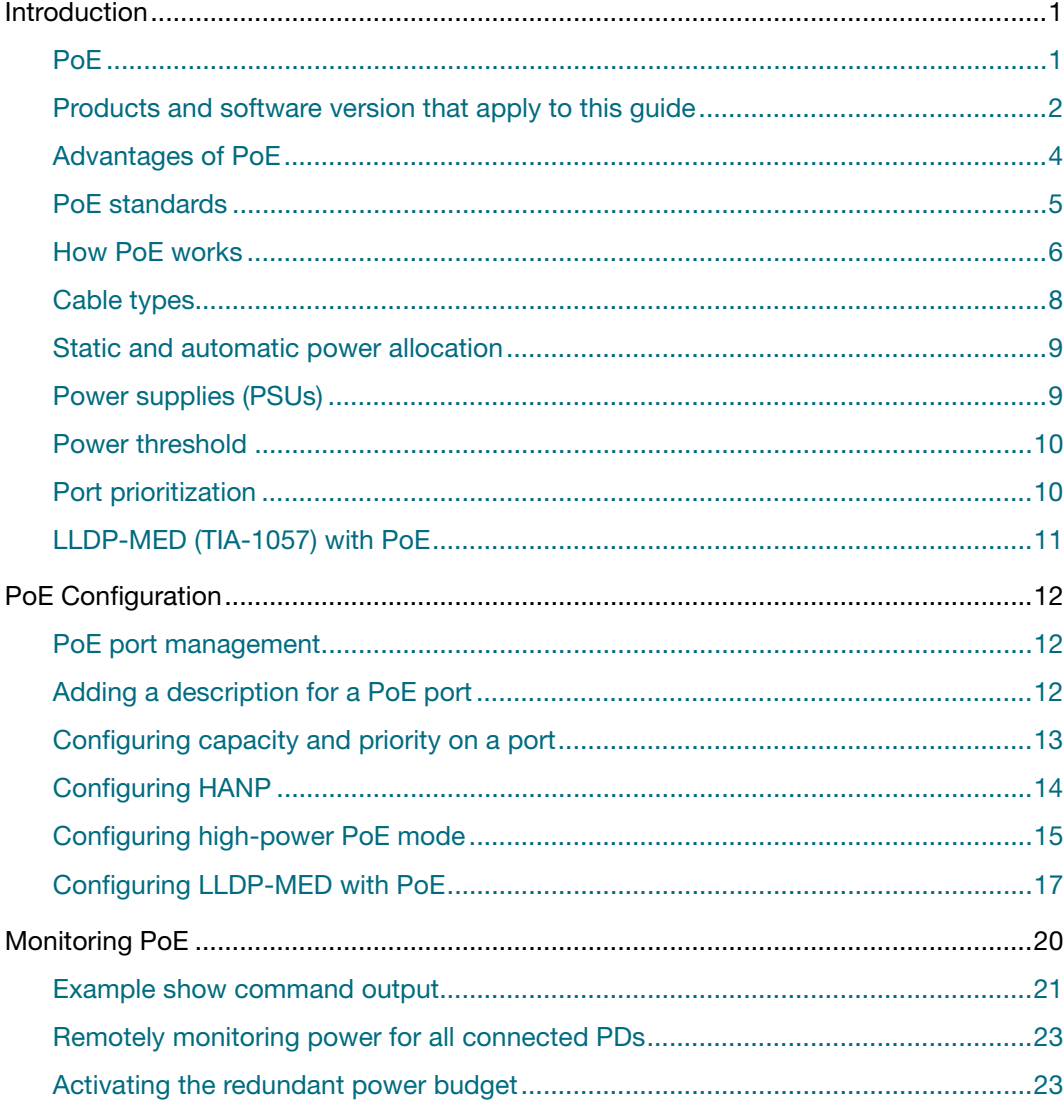

# <span id="page-3-0"></span>Advantages of PoE

Network devices require both a data connection and a power supply. Just as standard phones are supplied power and also communicate over the same wiring, the same provision can be made for Ethernet network devices. Benefits and applications of PoE switches include:

- **Cost Saving: PDs only require a single Ethernet cable for the network and power** connection. This feature reduces the power line installation cost for electrical wiring, conduits, and power outlets. PoE provides maximum flexibility for device installation. You can install PDs almost anywhere without the need for DC/AC power inputs.
- **Reliability**: Using a single cabling system for power and data improves network reliability and deployment flexibility.
- **Safety**: You can set the power limitation for each port on the PoE switch. Power limit configuration can protect PoE switches from providing too much power to a single PD, even when requested by the PD.
- **Security**: By remote management of the PSE, the administrator can power on or power off the PD remotely for added protection. The network administrator can also disable the PSE when it is not in use or is accessed by unauthorized PDs.

Further advantages of PoE include:

- **PD** installation is simplified and space is saved.
- **PD** placement is not limited to nearby power sources.
- **PDs can be easily moved to wherever there is LAN cabling.**
- Little to no extra management complexity.
- A UPS (Uninterruptible Power Supply) can guarantee power to devices even during mains failure.

# <span id="page-4-0"></span>PoE standards

Two PoE standards are presently defined by the Institute of Electrical and Electronics Engineers (IEEE):

- *IEEE 802.3af Power Ethernet standard*
	- Approved 2003.
	- Supplies 15.94W of power of which 12.95 W is available to each powered device.
	- Superseded by IEEE IEEE802.3at.
- *IEEE 802.3at Power Ethernet standard—known as PoE+*
	- Approved 2009.
	- **Supplies 30W** of power of which 25.5 W is available to each powered device.
	- **For more information on this method, refer to "LLDP-MED (TIA-1057) with PoE" on** [page 11.](#page-10-0)

A third standard is currently under development, and expected to be published in 2017. This is:

- *IEEE 802.3bt Power Ethernet standard—known as PoE++*
	- Supplies 60W of power, of which 51W is available to each powered device (up to 90W, of which 71W is available to each powered device, for some device classes).
	- Uses all 8 wires in the cable
	- Adds new power classes: 5-8
	- Extends PoE to 10GbaseT

In advance of this standard, Allied Telesis has developed High-power PoE mode on IE300 Series switches to provides similar functionality. See ["Configuring high-power PoE](#page-14-0)  [mode" on page 15.](#page-14-0)

This guide uses the term **PoE** for all these IEEE standards.

The major differences between the standards relate to the power that the PDs are allowed to consume, and the ability to dynamically manage the power supplied to each PD.

The following table summarizes the major differences in terms of their capabilities. Note that the maximum power available to the PD is less than the power supplied by the PSE. This is because the system provides the 'extra' power to compensate for line loss.

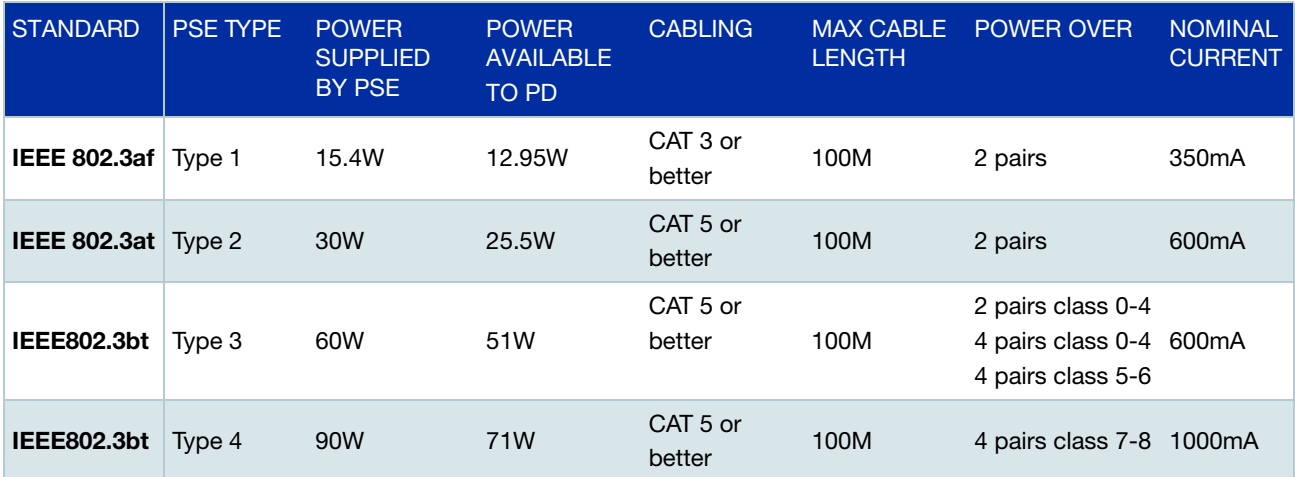

## <span id="page-5-0"></span>How PoE works

PoE requires little configuration or management. The PSE automatically determines whether a device connected to a port is a powered device or not, and can determine the power class of the device

## Power Device (PD) Discovery

The first step for PSE equipment is to determine whether a device plugged into a port is a valid Powered Device (PD). If it is, it will require power as well as network communication through the attached LAN cable.

Device detection involves applying a DC voltage between the transmit and receive wire pairs, and measuring the received current. The PSE will check for the presence of PDs on connected ports at regular intervals, so that power can be removed when a PD is no longer connected.

If the device connected to a port is not a PD (i.e. it obtains its power from another source), then the port will function as a regular Ethernet port, without PoE. The PoE feature remains activated on such ports but no power is delivered to the devices.

## Legacy Powered Device (PD) Detection

The AlliedWare PlusTM implementation of PoE offers two methods of PD detection. The first method uses the IEEE 802.3af and IEEE 802.3at standards resistance and capacitance measurements as described earlier. The second option is to support legacy PDs that were designed before the IEEE standard was finalized. This involves measuring for a large capacitance value to confirm the presence of a legacy PD. The IEEE method will be tried first and failing the discovery of a valid PD the legacy capacitance measurement will be tried.

By default, legacy PD detection is enabled on all ports. To disable legacy PD detection, use the command:

awplus(config)# no power-inline allow-legacy

## <span id="page-6-0"></span>Power Classes

Once a PD is discovered, the PSE initiates a PD classification test by applying a DC voltage to the port. If the PD supports optional power classification it will apply a load to the line to indicate to the PSE the classification the device requires.

Since PDs may require differing power ranges, the standards classifies PDs according to their power consumption. By providing the PSE with its power range, the PD allows the PSE to supply power with greater efficiency. The power classes are as follows:

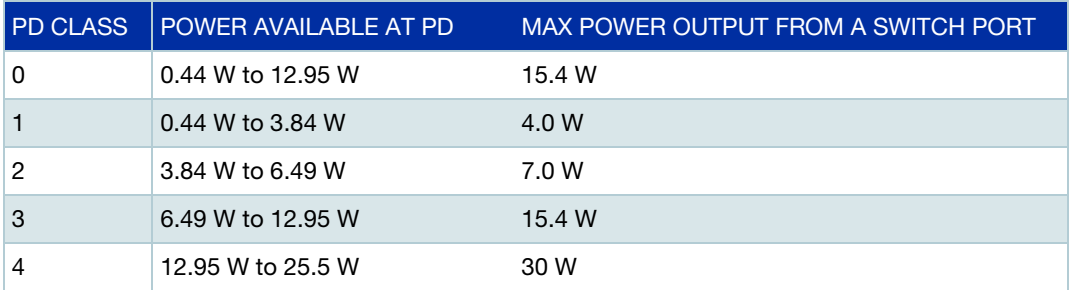

Once the PSE has detected the PD's power class, it can manage the power allocation by subtracting the PD's class maximum value from the overall power budget. This allows for control and management of power allocation when there is not enough power available from the PSE to supply maximum power to all ports. Any unclassified PD is considered to be a class 0 device.

To view the PD class that has been configured for each PoE port, use the following command:

awplus# show power-inline

Some common PoE device power requirements are:

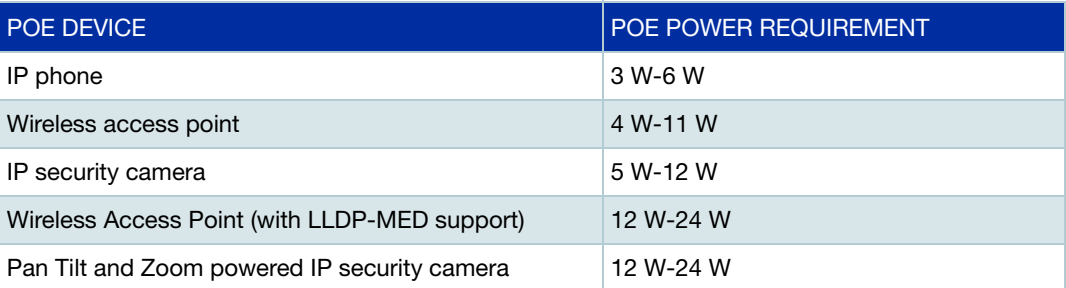

## Power through the cable

An Ethernet cable has four twisted pairs. The standards describe two methods for applying PoE over the twisted pairs, termed "alternatives A and B".

Alternative A applies power using pins 1, 2, 3, and 6. For 10/100M connections, this means it supplies power over the data-carrying cable pairs.

Alternative B applies the power using pins 4, 5, 7, and 8. For 10/100M connections, this means it supplies power over the spare cable pairs.

For Gigabit and 10 Gigabit transmission, all four pairs are used for data but the same PoE pinning alternatives apply.

Most devices running AlliedWare Plus use alternative A to supply power to the PDs, except for:

- x310 and GS900MPX Series switches, which use alternative B, and
- IE300-12GP switches, which use alternative A on ports 5-8, and either or both alternatives on ports 9-12. This is because ports 9-12 support high-power mode (see ["Configuring high-power PoE mode"](#page-14-0) on page 15).

An IEEE compliant PD should be able to receive PoE using either of the two wiring methods.

## <span id="page-7-0"></span>Cable types

The cable requirements for ports operating at 10 or 100Mbps are given in the table below:

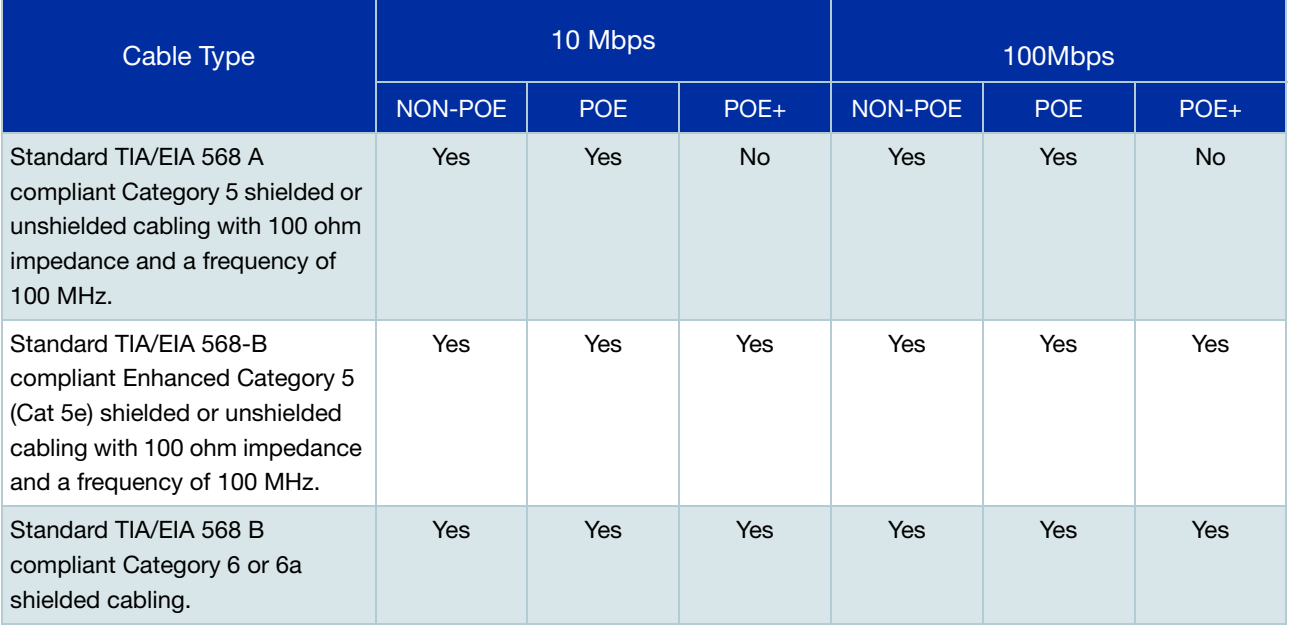

The cable requirements for ports operating at 1000Mbps are given in the table below:

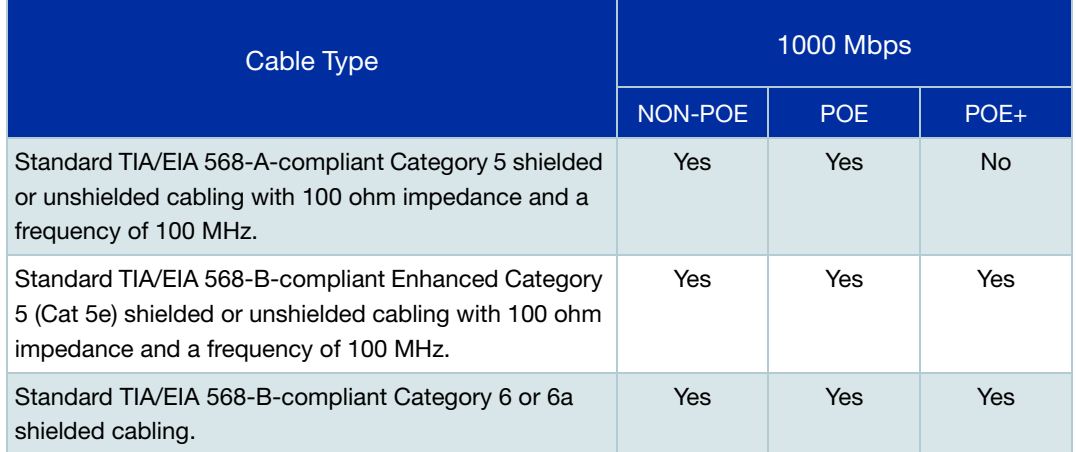

## <span id="page-8-0"></span>Static and automatic power allocation

When configuring PoE on your switch, you can either allow each port to auto-negotiate its power requirement, based on the power class of its connected PD, or you can statically allocate fixed power levels to each port.

Where dynamic PoE power assignment is used, the total power drawn from your switch's power supply will be the total of the individual power requirements of each port.

## <span id="page-8-1"></span>Power supplies (PSUs)

**Power Budget** Some switches with customer-selectable power supplies have several power supply options available. For example, x930 Series switches can use AT-PWR250, AT-PWR800 or AT-PWR1200 PSUs. Make sure you select a power supply that delivers enough power to meet the requirements of the PDs you plan to connect to the switch. See your switch's Installation Guide for details of available power supplies and their power budget.

> The x930 and x610 Series switches support two PSU alternatives to use when supplying PoE. The following table indicates the PSU to use if you need to supply 30W per switch port.

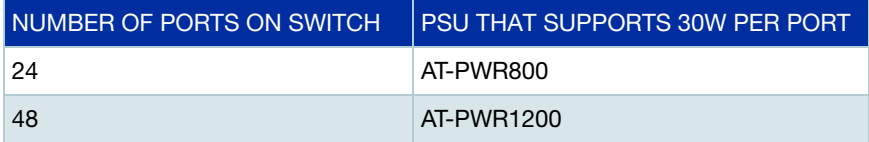

Some switches support dual power supplies. On such switches, for resiliency, each of these PSUs has its own external mains connection. When ports are supplying PoE, the dual PSU facility enables you to run the switch in one of two modes:

- standard (Redundant) mode
- boost mode

In **standard** (Redundant) mode you apply power to both PSUs but restrict the power demands of your PDs to be within the capabilities of a single power supply.

In **boost** mode you employ both PSUs, and utilize more power than is available from a single PSU. However, if power from one of the PSUs is lost, the result will be a loss of PoE capability to a number of ports - the exact number will depend on your particular port configuration.

As an example, assume that a PoE switch has one AT-PWR1200 Power Supply, which has a power budget of 740W for powered devices. Thus, the switch would have a total power budget of 740W. Now assume the switch has two AT-PWR1200 Power Supplies. When the power boost mode is enabled, the switch uses the PoE power from both supplies, for a total power budget of 1440W. When the power boost mode is disabled, the switch has an active PoE power of 740W and a redundant budget of the same amount. The switch activates the redundant power budget only if the power supply providing the active power budget fails or loses power.

## <span id="page-9-0"></span>Power threshold

The switch can be configured to send a Simple Network Management Protocol (SNMP) trap to your management workstation. This enables the management workstation to record an entry in the event log whenever the total power requirements of the powered devices exceed the specified percentage of the total maximum power available on the switch:

- With the default setting of 80% applied, the switch sends an SNMP trap when the PoE devices require more than 80% of the maximum available power on the switch. The trap is: *pethMainPowerUsageOnNotification* from RFC 3621, Power Ethernet MIB.
- The switch sends another SNMP trap when its power consumption drops below the power limit threshold again. The trap is: *pethMainPowerUsageOffNotification* from RFC 3621, Power Ethernet MIB.
- You can set the threshold to any value between 1% and 99%. The example "Remotely" [monitoring power for all connected PDs"](#page-21-0) on page 22 changes the threshold to 75%.

## <span id="page-9-1"></span>Port prioritization

If the PDs connected to a switch require more power than the switch is capable of delivering, the switch will deny power to some ports.

Port prioritization is the way the switch determines which ports are to receive power in the event that the needs of the PDs exceed the available power resources of the switch.

**Critical** The highest priority level. Ports set to Critical level are guaranteed power before any ports assigned to the other two priority levels. Ports assigned to the other priority levels receive power only if all the Critical ports are receiving power. Your most critical powered devices should be assigned to this level.

- **High** The second highest level. Ports set to High level receive power only if all the ports set to the Critical level are already receiving power.
- **Low** The lowest priority level. This is the default setting. Ports set to Low level only receive power if all the ports assigned to the other two levels are already receiving power.

If power needs to be removed from some of the PoE ports, where if for example, one of the power supplies is disconnected; power will be removed from these ports in the order Low, High, and Critical.

If there is not enough power to support all the ports set for a given priority level, power is provided to the ports based on the switch port number:

- **SBx8100 switches**: the port number, in ascending order, and on the slot number in the chassis the PoE line card is installed in, in ascending order. Therefore, the lowest numbered port on the **lowest numbered line card** has priority.
- **Other switches**: the port number, in ascending order.

Power allocation is dynamic. Ports supplying power may stop powering a PD if the switch's power capacity has reached maximum usage and new PD's are connected to ports with a higher priority, which become active.

To ensure continued operation of a PD if the power resources of the switch are exceeded you should install a PD to a lower numbered PoE port with the Critical priority level configured.

## <span id="page-10-0"></span>LLDP-MED (TIA-1057) with PoE

The IEEE 802.1AB standard, Link Layer Discovery Protocol (LLDP) was designed to provide a multi-vendor solution for the discovery of network devices and accurate physical topology of how these devices are connected to one another. LLDP allows network devices to advertise their basic configuration and device capabilities to other network devices on the same LAN.

An extension to LLDP, Link Layer Discovery Protocol Media Endpoint Discovery (LLDP-MED), allows Media Endpoint Devices, such as VoIP phones, to exchange configuration information, including Power over Ethernet management.

LLDP-MED provides:

- **Fine grain PoE power allocation (1 watt granularity instead of wider power class bands)** which allows unused power to be allocated to other ports
- **Power priority of the PD being supplied power**
- Backup power conservation to extend UPS battery life

If LLDP is enabled on the switch, LLDP will read the LLDP-MED TLV from the PD and pass that info to the PoE system on the switch. PoE will then adjust the power limit on the port and use that value as part of its power calculations.

Note that if you manually configure a power limit on the port, that manual value overrides the LLDP value. So when determining the power limit for a port, the precedence is: Manual configuration, then LLDP, then Class.

In other words, if you have not specified a manual limit, the LLDP-MED value is used, and if LLDP-MED has not specified a limit, then the Class limit of the PD is used. For details on PD Class limits, see ["Power Classes" on page 7](#page-6-0).

On IE300 Series switches, LLDP is only applied to the default pair of 60W enabled ports.

# <span id="page-11-0"></span>PoE Configuration

AlliedWare Plus enables you to configure the following aspects of PoE:

## <span id="page-11-1"></span>PoE port management

PoE is enabled by default on all non-SFP (or SFP+) RJ-45 ports. You can connect either a powered or non-powered device to a PoE-enabled port without having to re-configure the port. This is because PD detection is carried out before any power is supplied to the connected device.

PoE can be administratively enabled or disabled on each port using the **power-inline enable** command in Interface Configuration mode. To disable PoE on a selected port, use the command:

awplus(config-if)# no power-inline enable

A port that has PoE disabled will operate as a normal Ethernet port and will not supply power to its cable connection.

## <span id="page-11-2"></span>Adding a description for a PoE port

You can add a description (for example, the device type) for a PoE port, which the switch will display in certain **show** commands. Knowing the type of PD is useful when inspecting PD Class power usage. The description entered will appear in the following commands under Device, or Powered Device Type, for each port:

```
show power-inline interface 
show power-inline interface detail
```
In the following example a description is added for the **port1.0.2** to display the words "**Desk Phone**" in the show output of the commands mentioned above.

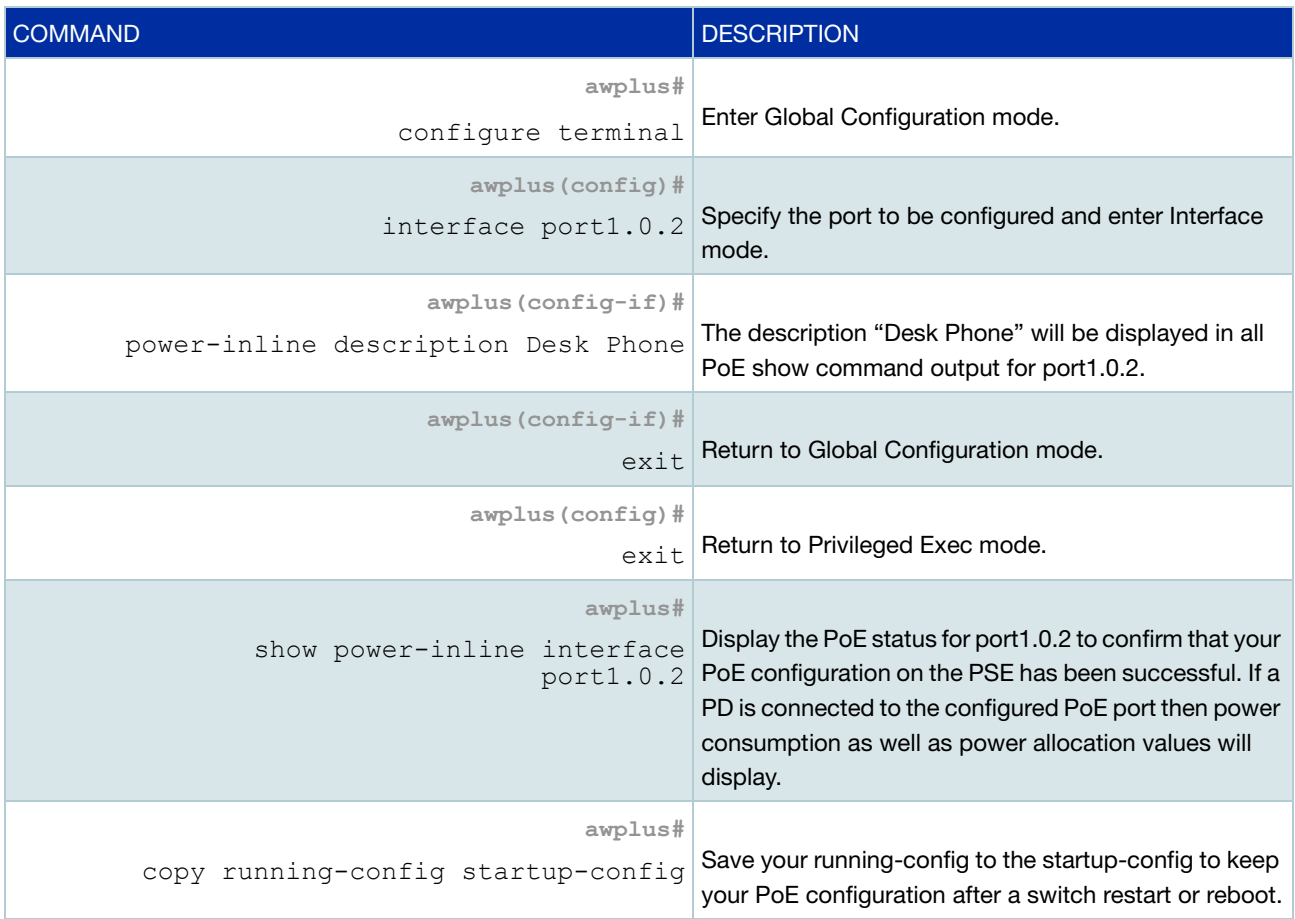

# <span id="page-12-0"></span>Configuring capacity and priority on a port

The following commands set a higher priority and a lower maximum power for a port. This prevents high powered PDs from being connected to a port reserved for low powered PDs.

Many AlliedWare Plus switches are able to supply 802.3at (PoE+) power levels to all their PoE-capable ports. This section describes how to control the power output for each port if required.

Follow the configuration table below to configure **port1.0.2**:

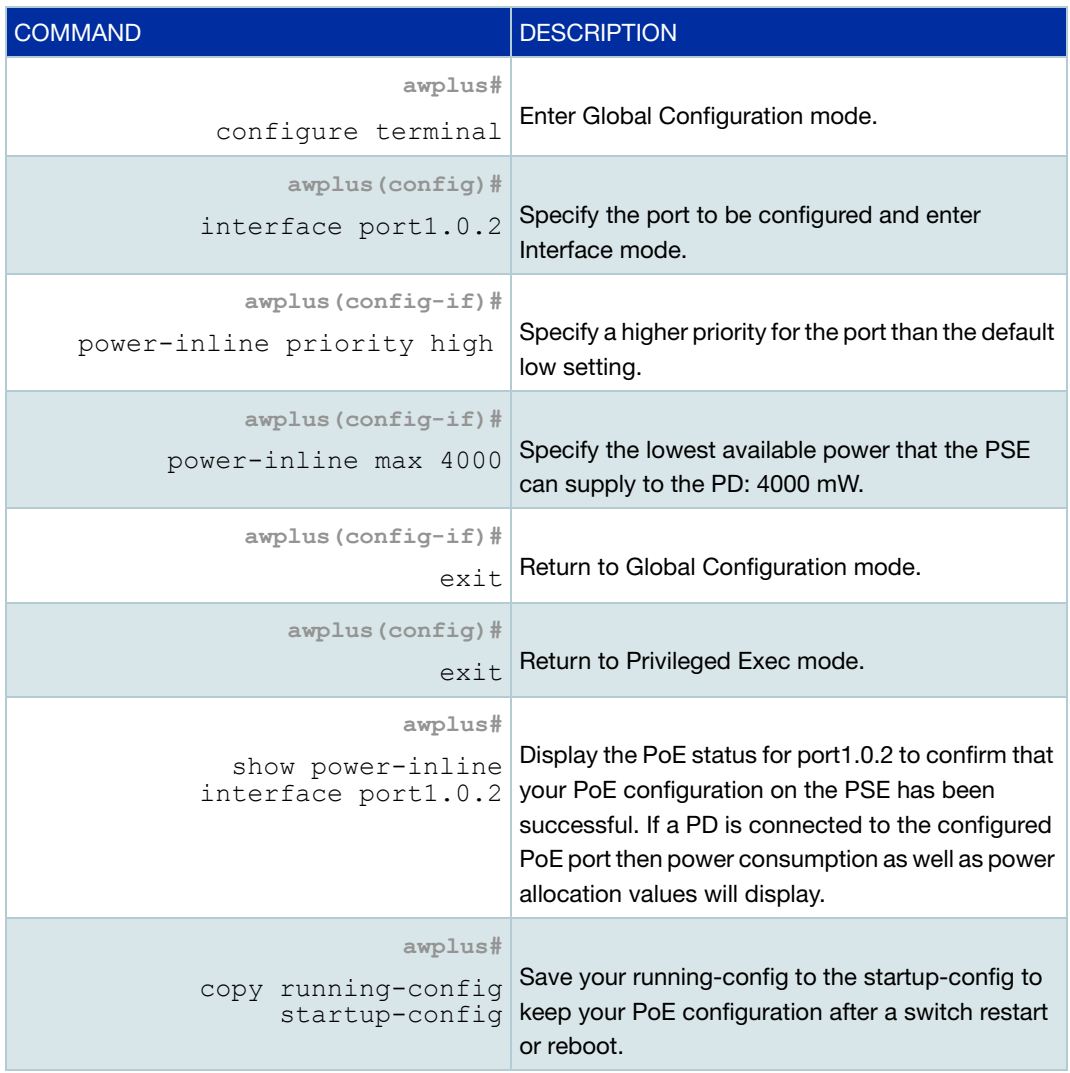

# <span id="page-13-0"></span>Configuring HANP

IE200 and IE300 Series switches, running v5.4.6-2.1 or higher, support High Availability Network Power (HANP). HANP enables the switches to perform actions such as software upgrades without forcing the Powered Devices to power cycle. This means, for example, If you are rebooting a switch connected to a PD such as a camera, HANP allows the camera to buffer while the switch is rebooted.

You can configure HANP on a global or per port level. Enabling it globally enables it on all PoE ports.

To enable and disable it globally, use the following commands:

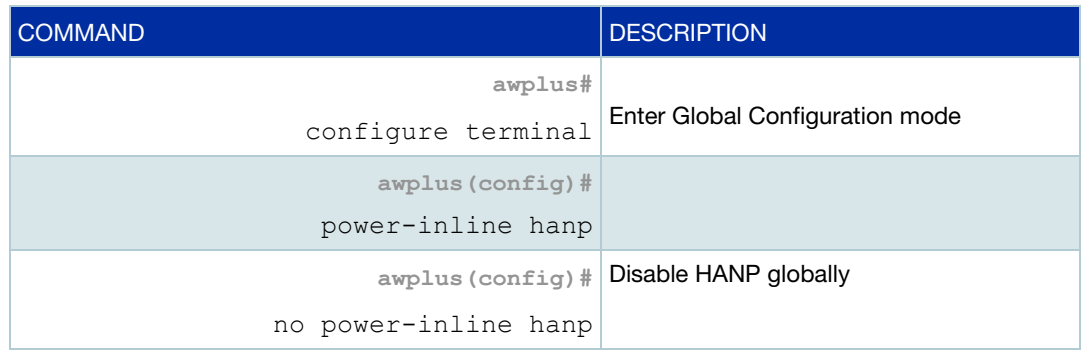

To enable it on all PoE ports except port1.0.2, use the following commands:

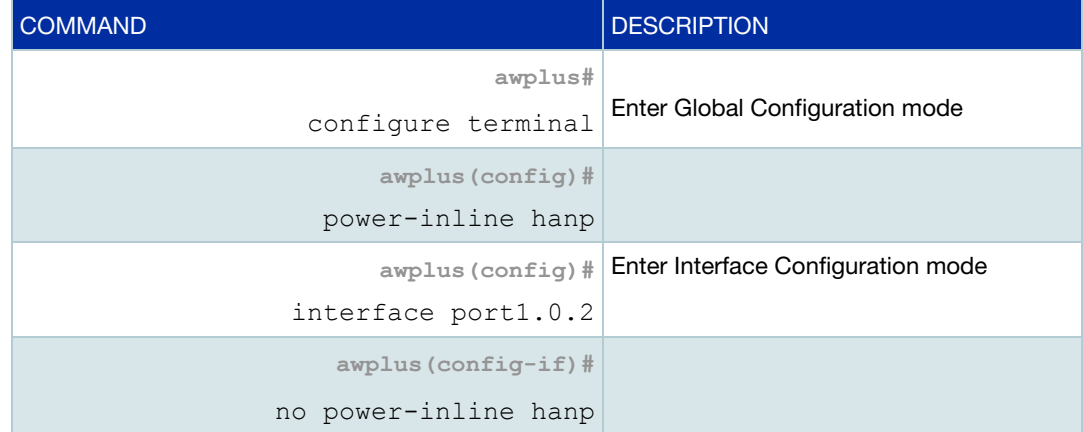

You can see whether HANP is enabled globally and on each port by using the command **show power-inline**. Note that the HANP status of individual ports only displays if HANP has been enabled globally.

# <span id="page-14-0"></span>Configuring high-power PoE mode

IE300 Series switches support high-power PoE mode on ports 1.0.9-1.0.12. High-power mode enables these ports to supply up to 60W of power per port.

To do this, the switch uses both the data and spare pairs to supply power, and supplies up to 30W of power per pair. On the data pair, pins 1, 2, 3, and 6 can carry power. On the spare pair, pins 4, 5, 7, and 8 can carry power.

By default, the data pair is enabled and the spare pair is disabled. Therefore, ports 1.0.9- 1.0.12 can supply a maximum of 30W of power by default.

The switch has a total PoE budget of 240W, divided between the 8 PoE ports.

## Enabling high-power mode

To enable high-power mode on ports 1.0.9-1.0.12, use the following commands:

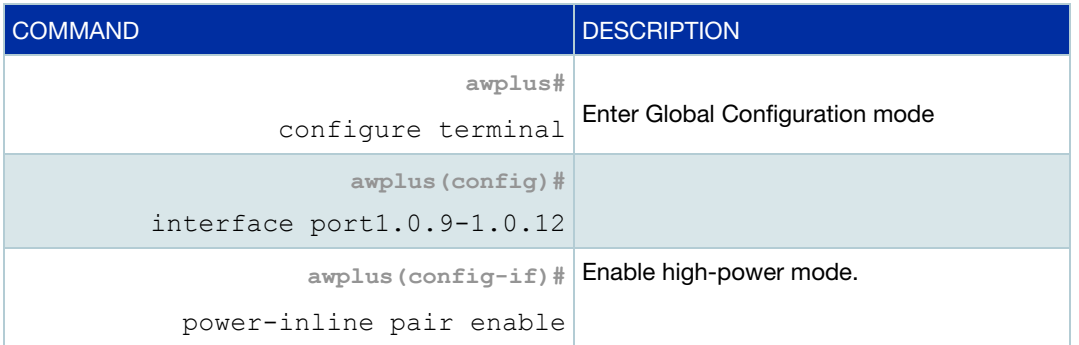

## Setting power maximums

You can set the maximum power level for each pair. You can give each pair the same maximum power level or you can split the power unequally by giving each pair different maximums. In most circumstances, it is unnecessary to split the power unequally.

To set the maximum power level on ports 1.0.9-1.0.12 to 40W, split equally between the pairs, use the following commands:

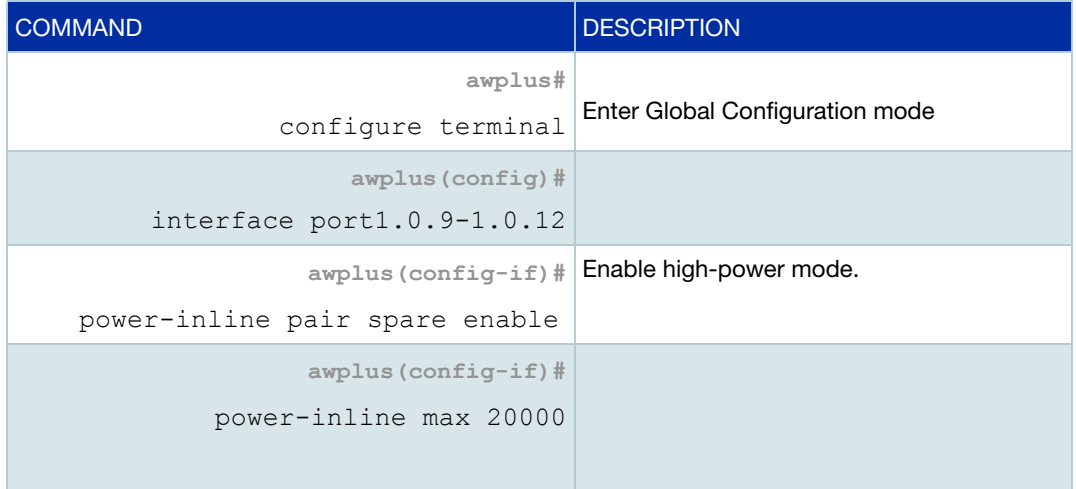

To set the maximum power level on ports 1.0.9-1.0.12 to 40W, split unequally with 30W on the data pair and 10W on the spare pair, use the following commands:

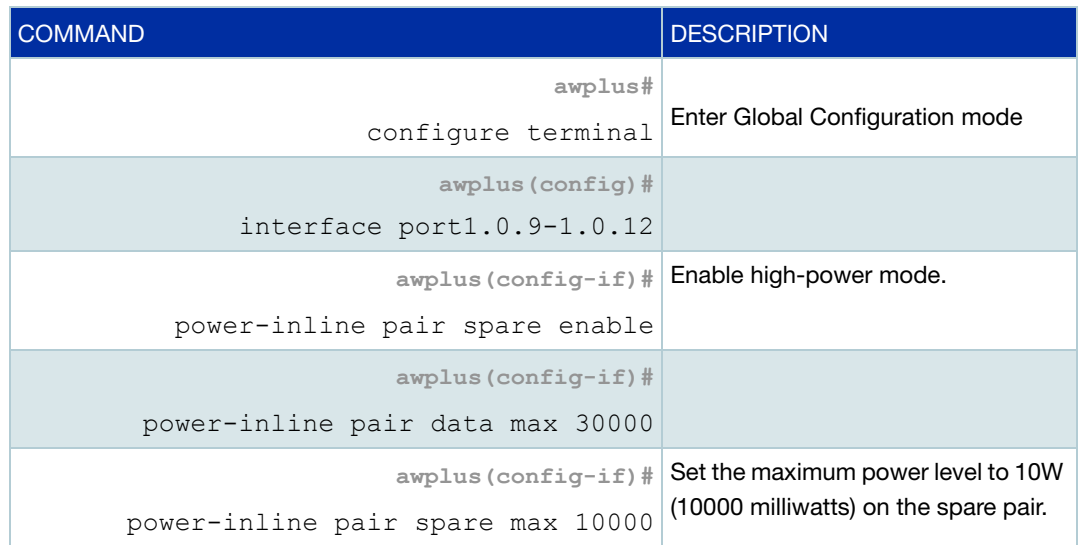

## <span id="page-16-0"></span>Configuring LLDP-MED for power management

To configure LLDP-MED with PoE, simply enable LLDP using the following commands:

```
awplus# configure terminal
awplus(config)# lldp run
```
Optionally, you can also configure LLDP-MED location information and assign it to switch ports by entering the address (civic location), the coordinates, or the ELIN location ID, or a combination of these using the following commands:

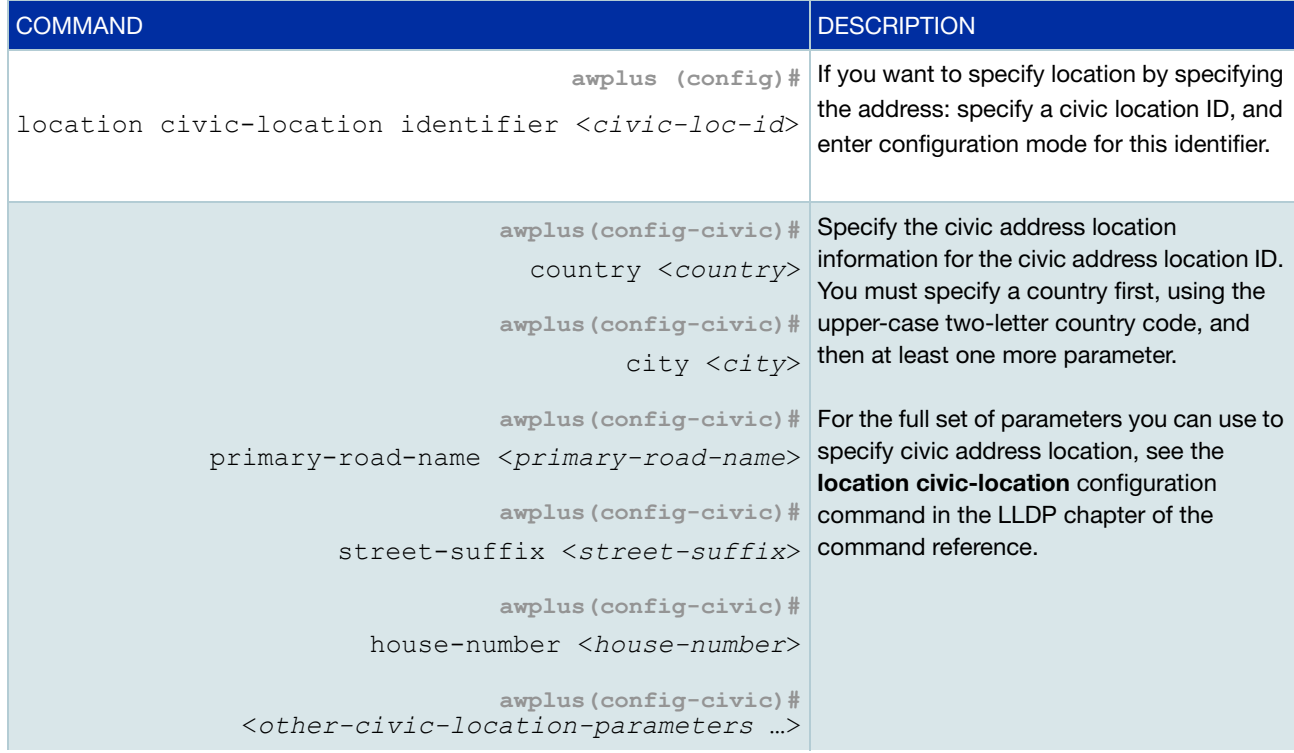

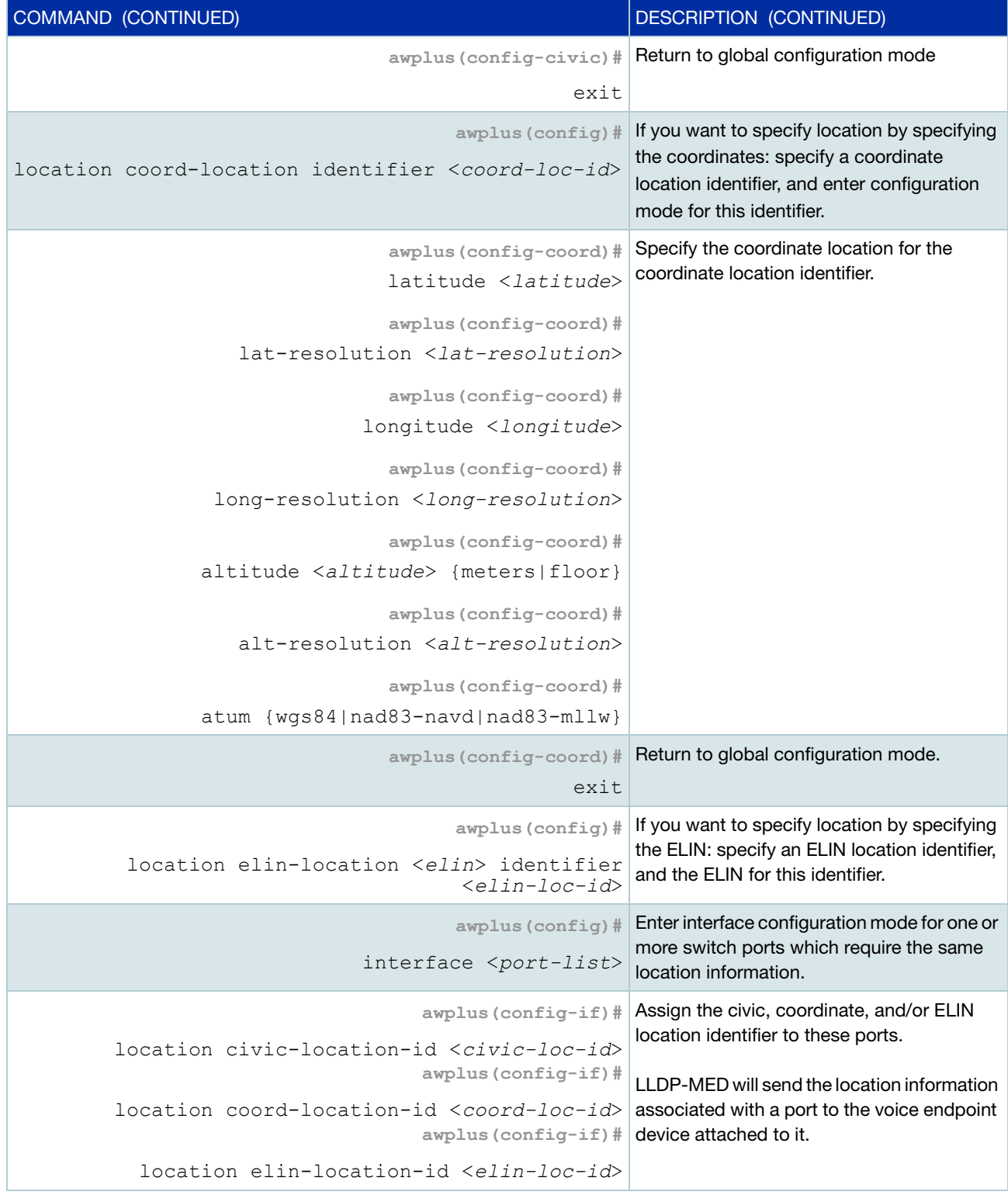

# <span id="page-18-0"></span>Monitoring PoE

There are four **show** commands available that return information about the PoE settings on your switch.

1. **show power-inline**—displays the power threshold set, a power usage percentage, and power consumed by each switch port

awplus# show power-inline

2. **show power-inline counters**—displays PoE event counters from the PoE MIB

awplus# show power-inline counters

3. **show power-inline interface**—displays a summary of PoE information for the PoE ports, including power limit, power consumed, and power class

awplus# show power-inline interface

4. **show power-inline interface detail**—displays all PoE information for the PoE ports, including power limit, power consumed, and power class

awplus# show power-inline interface detail

You can also specify an individual PoE port, a range of PoE ports, or a selection of PoE ports with the **show power-inline interface detail** command when using the <*portlist*> option, as shown below for a PoE port, a selection of PoE ports, and a range of PoE ports

```
awplus# show power-inline interface port1.0.2 detail
awplus# show power-inline interface port1.0.2,port1.0.4 detail
awplus# show power-inline interface port1.0.2-port1.0.4 detail
```
On ports 1.0.9-1.0.12 on IE300 Series switches, the **show** commands display power settings for each cable pair separately. The data pair is identified by /D and the spare pair by /S, as highlighted in the following example:

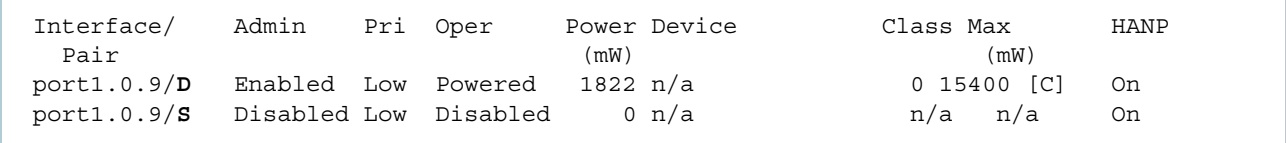

# <span id="page-19-0"></span>Example **show** command output

The following outputs are examples from the **show power-inline**, **show power-inline interface**, and **show power-inline interface detail** commands with HANP enabled. For more information on HANP, see ["Configuring HANP" on page 14](#page-13-0):

#### show power-inline

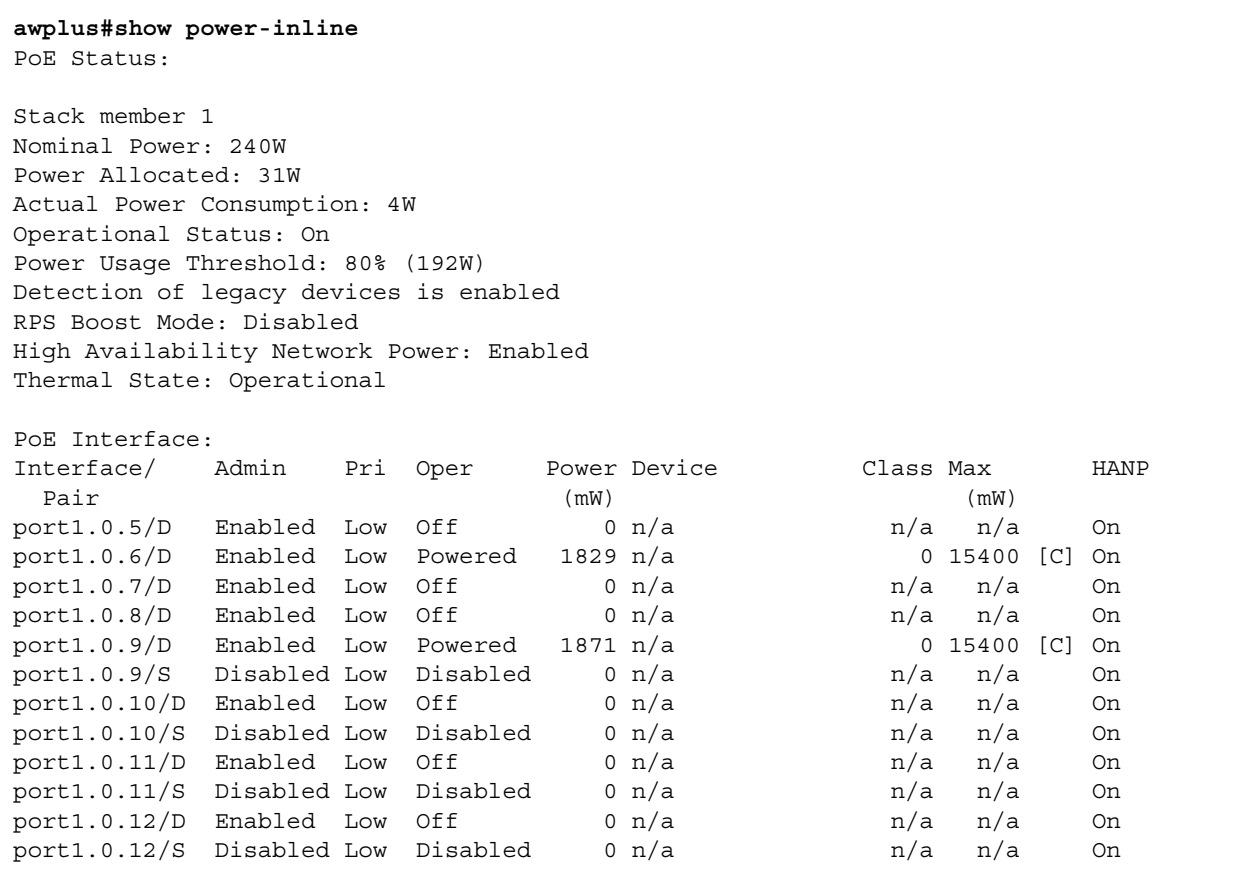

## show power-inline interface (PoE port)

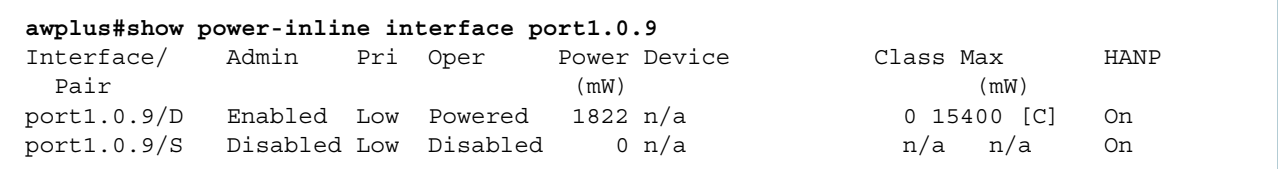

#### show power-inline interface detail (PoE port)

```
awplus#show power-inline interface port1.0.9 detail
Interface port1.0.9/D
  Powered device type: n/a
  PoE admin: on
  Configured Priority: Low
  Actual Priority: Low
  Detection status: Powered
  High Availability Network Power: On
    Last negotiated time: Sat Jun 11 03:55:08 2016
   Current power consumption: 1822 mW
   Powered device class: 0
   Power allocated: 15400 mW (from powered device class)
   Powered pairs: Data
Interface port1.0.9/S
  Powered device type: n/a
  PoE admin: off
  Configured Priority: Low
  Actual Priority: Low
  Detection status: Disabled
  High Availability Network Power: On
   Powered pairs: Spare
```
## <span id="page-21-0"></span>Remotely monitoring power for all connected PDs

Note that you will need to configure SNMP first for this. For more information on configuring SNMP, see the following documents:

- [SNMP Feature Overview and Configuration Guide](http://www.alliedtelesis.com/documents/snmp-feature-overview-and-configuration-guide)
- [Support for Allied Telesis Enterprise MIBs in AlliedWare Plus](http://www.alliedtelesis.com/documents/support-allied-telesis-enterprise-mibs-alliedware-plus)

The following procedure allows you to remotely monitor power usage for all connected PDs, by sending traps when the power supplied exceeds 75% of the nominal PSE power available.

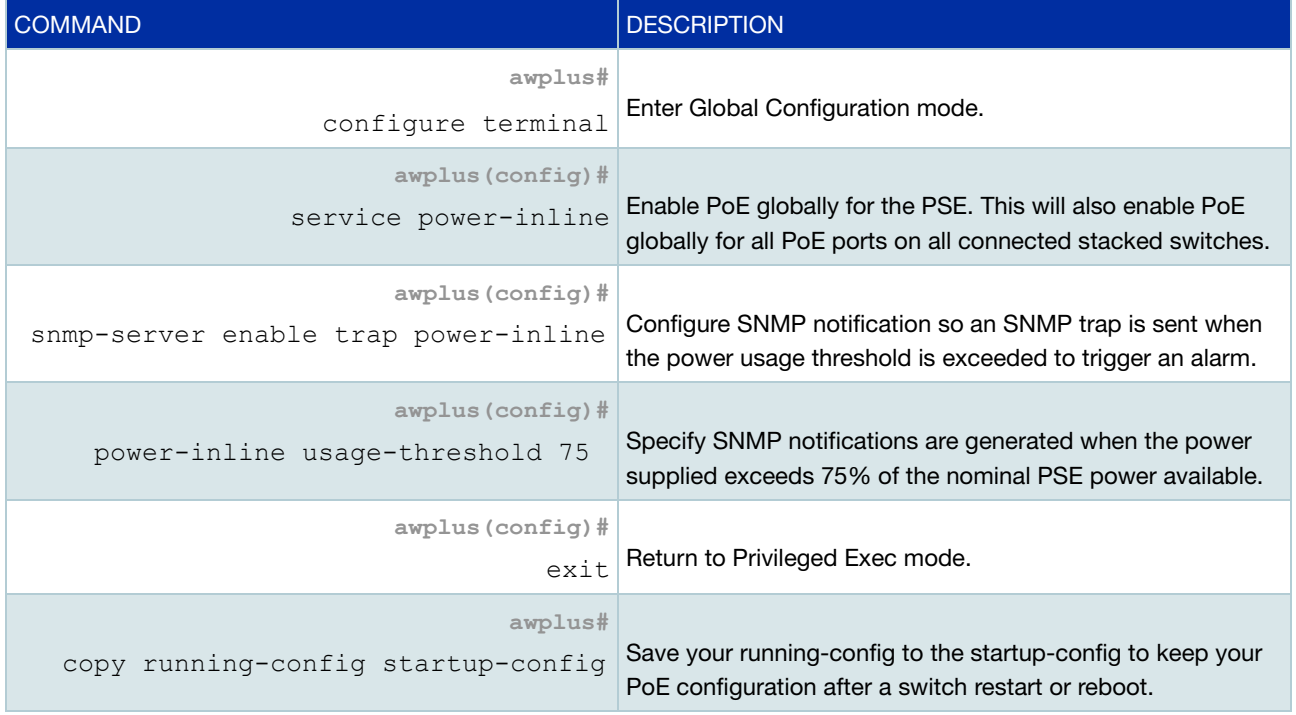

## <span id="page-21-1"></span>Activating the redundant power budget

If the power supply providing the active power budget fails or loses power. For x610 series PoE switches connected to AT-RPS3000, see the [power-inline rps boost](http://www.alliedtelesis.com/sites/default/files/x610_command_ref_5.4.5-0.1_reva_0.pdf) command and AT-RPS3000 hardware documentation to provide backup and boosted power:

awplus(config)# power-inline rps boost [member <*1-8*>]

#### C613-22091-00 REV A

**Ave** Allied Telesis

**NETWORK SMARTER**

**North America Headquarters** | 19800 North Creek Parkway | Suite 100 | Bothell | WA 98011 | USA | T: +1 800 424 4284 | F: +1 425 481 3895 **Asia-Pacific Headquarters** | 11 Tai Seng Link | Singapore | 534182 | T: +65 6383 3832 | F: +65 6383 3830 **EMEA & CSA Operations** | Incheonweg 7 | 1437 EK Rozenburg | The Netherlands | T: +31 20 7950020 | F: +31 20 7950021

**alliedtelesis**.com

2016 Allied Telesis, Inc. All right